# УТВЕРЖДАЮ

Первый заместитель генерального директора-заместитель по научной<br>работе ФГУП «ВНИЙФТРИ»

А.Н. Шипунов K **SHIMMOTEL S**  $\frac{8}{2}$ 

# Профилометры акустические доплеровские «Арго-600»

 $\mathbf{z}$ 

# Методика поверки

2016 г.

## 1 ВВЕДЕНИЕ

1.1 Настоящая методика распространяется на профилометры акустические доплеровские (далее - профилометры) «Арго-600», изготавливаемые обществом с ограниченной ответственностью «Центр научно-технических исследований «Элерон» (ООО «ЦНТИ «Элерон»), г. Москва, и предназначенные для измерений скорости водного потока, глубины водных объектов и построения профиля донной поверхности, и устанавливает методы и средства их первичной и периодической поверок.

1.2 Интервал между поверками 1 год.

### 2 ОПЕРАЦИИ ПОВЕРКИ

2.1 При поверке выполнять операции, представленные в таблице 1.

Таблица 1

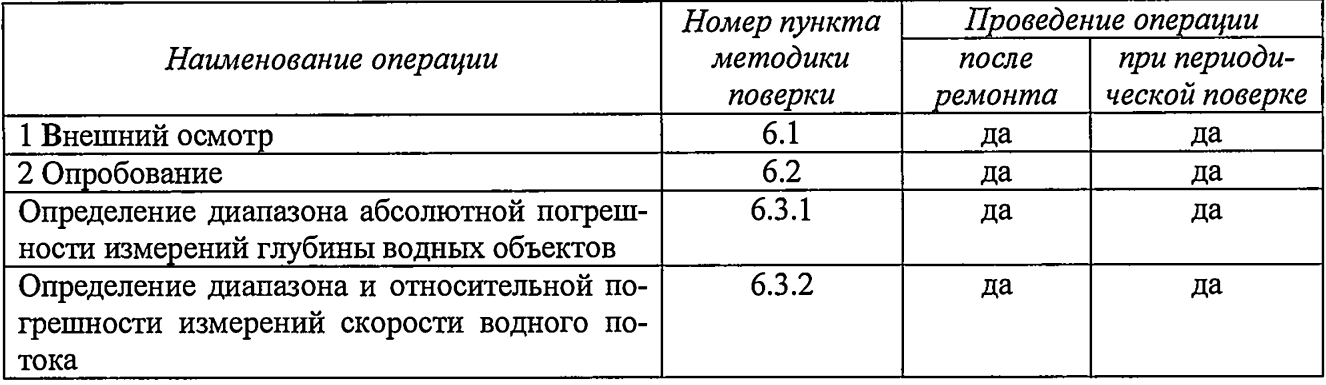

2.2 Периодическую поверку допускается производить в тех диапазонах измерений скорости и глубины, которые используются при эксплуатации, по соответствующим пунктам настоящей методики. При этом, соответствующая запись должна быть сделана в эксплуатационных документах и свидетельстве о поверке на основании решения эксплуатанта.

2.3 Допускается производить периодическую поверку отдельно, как измерительного канала скорости, так и глубины при наличии письменного запроса владельца средства измерений.

## 3 СРЕДСТВА ПОВЕРКИ

3.1 При проведении поверки использовать средства измерений и вспомогательные средства поверки, представленные в таблице 2.

3.2 Допускается применение аналогичных средств поверки, обеспечивающих определение метрологических характеристик поверяемых приборов с требуемой точностью.

3.3 Все средства измерений должны быть утверждённого типа, исправны и иметь действующие свидетельства о поверке.

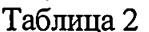

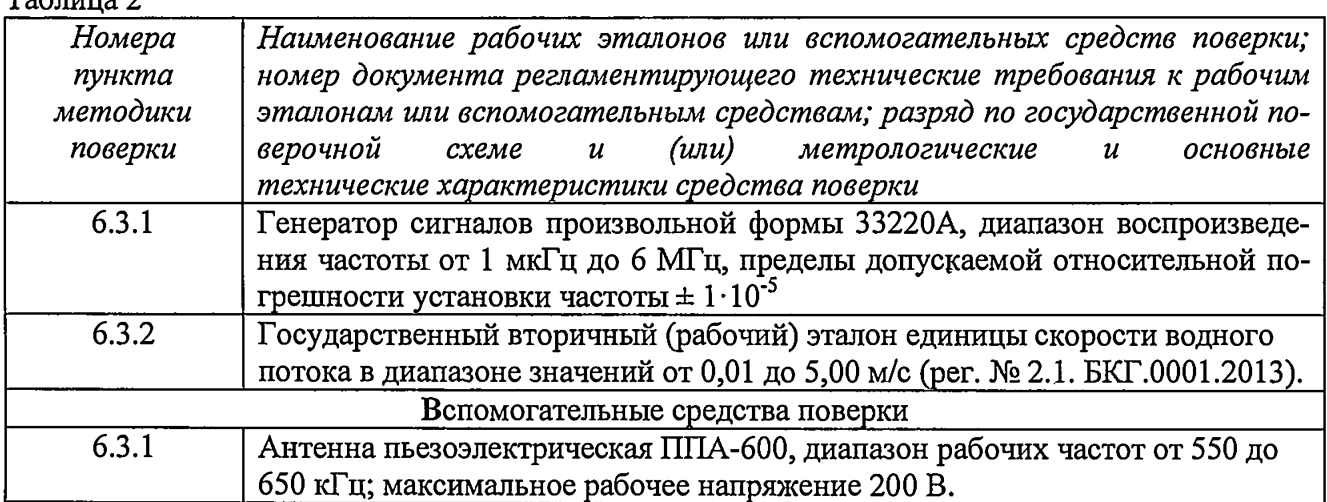

 $\overline{2}$ 

### **4 УСЛОВИЯ ПОВЕРКИ**

4.1 Поверку проводить в следующих условиях:

- температура окружающего воздуха от 15 до 20 °С;

- относительная влажность воздуха от 60 до 85 %;

- атмосферное давление от 626 до 795 мм рт. ст.

При поверке должны соблюдаться указания, приведенные в руководстве по эксплуатации (РЭ) профилометров.

4.2 К проведению поверки допускаются лица, аттестованные в качестве поверителей средств измерений и ознакомленные с документацией на средства измерений и объект поверки. Поверитель должен иметь необходимые навыки работы с персональным компьютером и программным обеспечением «Арго-2016».

4.3 При проведении поверки необходимо соблюдать требования раздела «Указание мер безопасности» РЭ профилометра и средств поверки.

#### **5 ПОДГОТОВКА К ПОВЕРКЕ**

5.1 При подготовке к поверке выполнить следующие операции:

- изучить РЭ на поверяемый профилометр и используемые средства поверки;

- проверить комплектность поверяемого профилометра;

- проверить комплектность рекомендованных (или аналогичных им) средств поверки, заземлить (если это необходимо) необходимые средства измерений и включить питание заблаговременно перед очередной операцией поверки (в соответствии со временем установления рабочего режима, указанным в РЭ).

### **6 ПРОВЕДЕНИЕ ПОВЕРКИ**

6.1 Внешний осмотр

6.1.1 При проведении внешнего осмотра проверить:

- комплектность в соответствии с паспортом;

- соответствие внешнего вида профилометра его описанию в РЭ;

- отсутствие механических повреждений и нарушений конструкции профилометра и подключаемых к нему кабелей;

- наличие обозначения типа и заводского номера профилометра;

- соответствие надписей и условных обозначений на профилометре его описанию в РЭ;

6.1.2 Результаты осмотра считать положительными, если выполняются требования п.6.1.1. В противном случае профилометр бракуется.

#### 6.2 Опробование

6.2.1 Профилометр установить на измерительном стенде, к нему подключить аккумулятор и переключателем на приборе подать питающее напряжение, после чего на компьютере должна появиться беспроводная сеть USoundProfile.

Профилометр подключить к компьютеру по беспроводной связи к сети USoundProfile.

На компьютере запустить программное обеспечение «Арго-2016», после чего должна автоматически запустится подпрограмма управления.

Перед включением генерирования акустических сигналов проверить, что все измерительные антенны погружены в воду, а в окне автоматизированной системы контроля ПО «Арго-2016» ни один из элементов не окрашен в красный цвет.

6.2.2 Результаты опробования считать положительными, если все операции п.6.2.1 выполнены успешно. В противном случае профилометр бракуется.

#### 6.3. Определение метрологических характеристик

*6.3.1 Определение диапазона и абсолютной погрешности измерений глубины водных объектов*

6.3.1.1 Определение диапазона и абсолютной погрешности измерений глубины водных объектов проводить в нормальных условиях в следующей последовательности:

- собрать схему проверки, приведенную на рисунке 1;

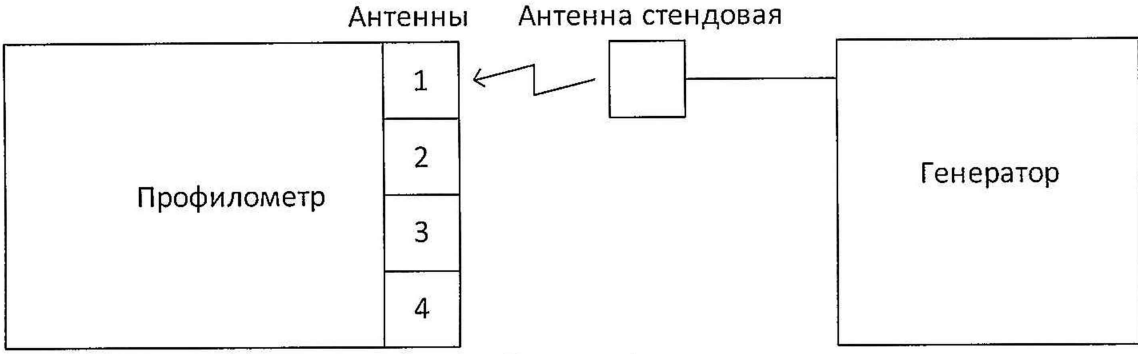

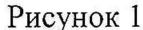

- открыть окно «Поверка глубины» в меню «Окна» ПО «Арго-2016» и следовать пунктам поверки в ПО «Арго-2016» (рисунок 2). В этом режиме передатчик профилометра находится в выключенном состоянии, что исключает повреждение выходных цепей генератора.

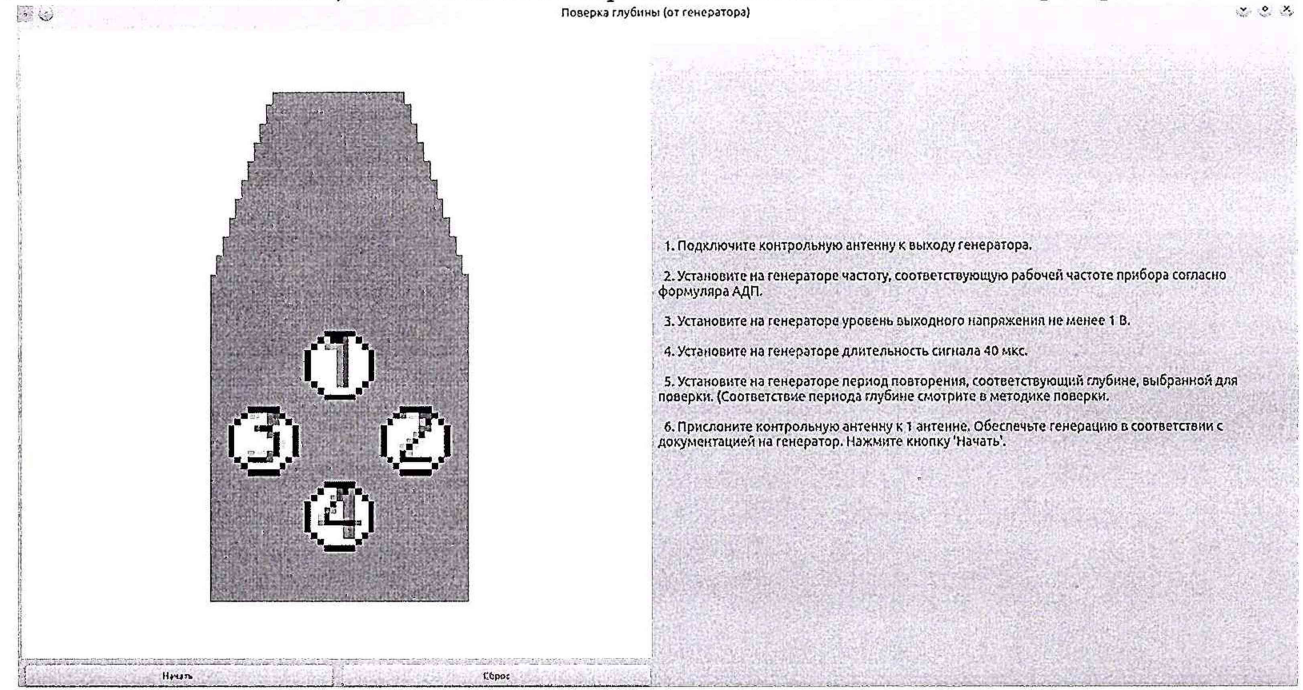

Рисунок 2

Для проведения измерений:

- прислонить стендовую антенну к первой антенне согласно рисунка 2 и нажать кнопку «Начать». Далее, дождаться завершения измерений глубины по первому каналу, когда значок антенны этого канала окрасится в зеленый цвет;

- прислонить стендовую антенну к следующей антенне и нажать кнопку «Начать». Далее, дождаться завершения измерения глубины по данному каналу, когда значок соответствующей антенны окрасится в зеленый цвет;

- аналогично измерить глубину по оставшимся каналам 3 и 4;

- после завершения измерений считать значение измеренной глубины  $L_u$ ;

- рассчитать значение абсолютной погрешности измерений глубины водных объектов по формуле $(1)$ 

$$
\Delta L = L_u - L_3,\tag{1}
$$

где  $L<sub>3</sub>$  - значение заданной глубины, м.

Измерения производить при параметрах сигнала генератора приведённых в таблице 2.

Таблина 2

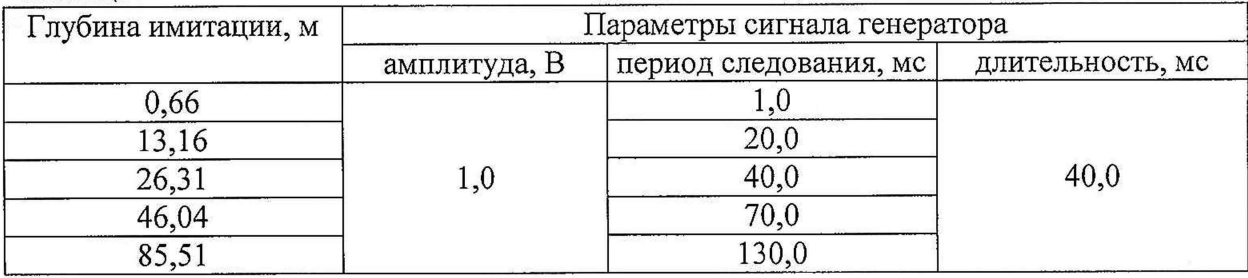

Во время измерений следует избегать движения или отрыва тестовой антенны относительно антенны профилометра.

6.3.1.2 Результаты поверки считать положительными, если значения абсолютной погрешности измерений глубины водных объектов находятся в пределах  $\pm 0.05$  м. В противном случае профилометр бракуется.

6.3.2 Определение диапазона и относительной погрешности измерений скорости водного потока

6.3.2.1 Для начала определения диапазона измерений скоростей и относительной погрешности измерений скоростей водного потока в меню «Окна» ПО «Арго-2016» выбрать пункт «Поверка скорости» (рисунок 3).

Установить профилометр в канал государственного вторичного (рабочего) эталона единицы скорости водного потока.

Измерения производить методом буксировки относительно неподвижной водной среды.

Относительную погрешность измерений скорости водного потока следует понимать, как разность показаний профилометра в течение времени, когда профилометр имел заданную эталоном скорость (разгон и торможение не учитываются) в диапазоне скоростей от 0,01 до 5,00  $M/c$ .

Измерения проводить для значений скоростей, приведённых в таблице 3.

Новое измерение начинается после выбора пункта «Поверка по реальным данным», «Поверка по данным из файлов» или «Запись исходных данных в файл».

Далее начинается движение профилометра и проводится накопление данных в файл или отображение реальных данных в окне поверки скорости.

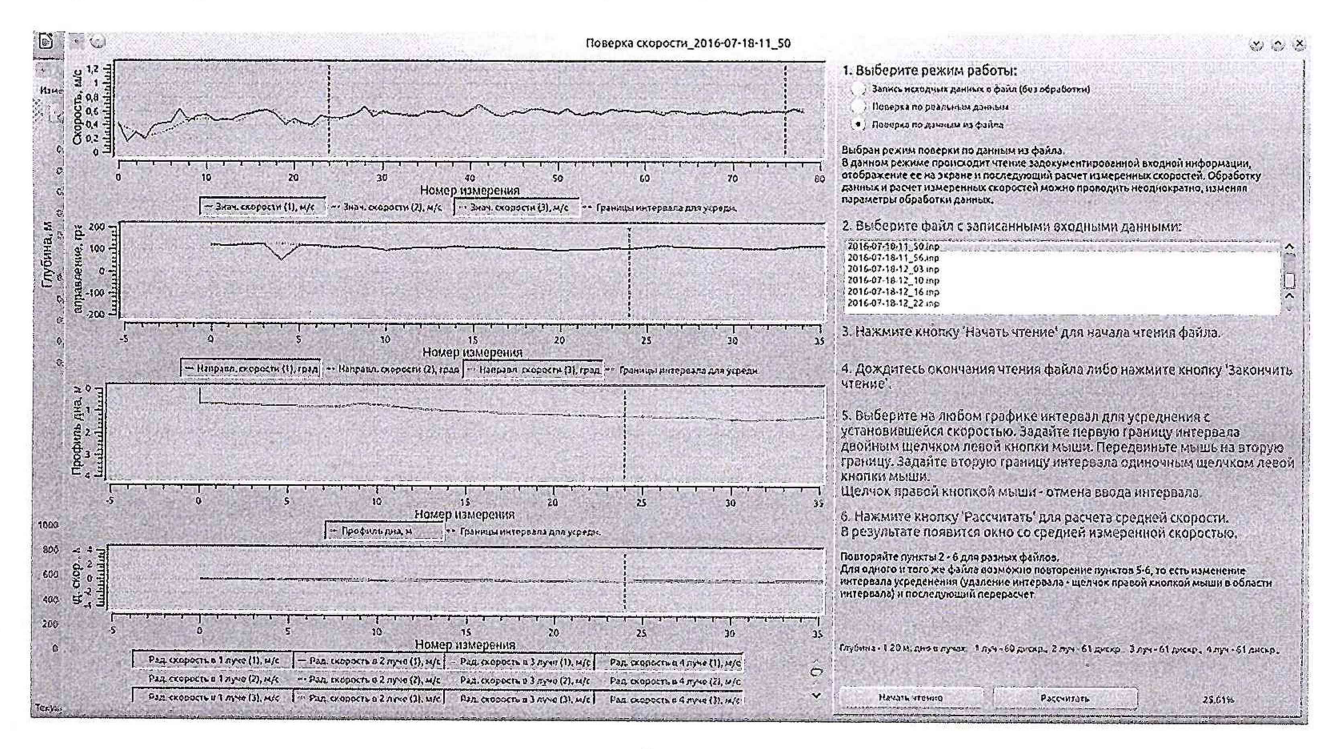

Рисунок 3

В появившемся окне, отметить интервал движения по реальным или записанным в файл данным измерений, когда профилометр двигался равномерно с установившейся скоростью.

Установить время накопления разверток:

- для скоростей не выше 2 м/с ........... от 1 до 2 с.

- для скоростей выше 2 м/с ................ 0,25 с.

После этого нажать кнопку «Рассчитать» и считать показания в окне «Результаты поверки».

Таблица 3

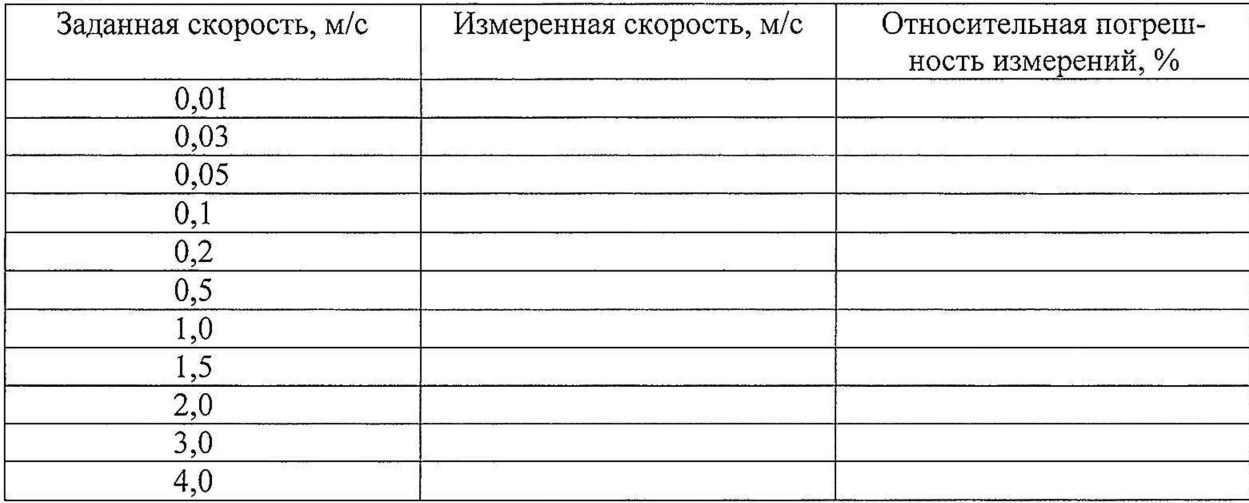

6.3.2.2 Относительную погрешность измерений скоростей водного потока  $\delta_i$  в каждой точке диапазона измерений скорости определять по формуле (2):

$$
\delta_i = 100 \left| V_{ui} - V_{gi} \right| / V_{gi},
$$

где  $V_{ui}$  – измеренное значение скорости водного потока в *i*-й точке, м/с;

 $V_{ai}$  – действительное значение скорости водного потока, измеренное эталонной гидродинамической установкой в *і-й* точке, м/с.

6.3.2.3 Результаты поверки считать положительными, если значения относительной погрешности измерений скорости водного потока находятся в пределах  $\pm 2.0$  %. В противном случае профилометр бракуется.

### 7 ОФОРМЛЕНИЕ РЕЗУЛЬТАТОВ ПОВЕРКИ

7.1 При положительных результатах поверки на профилометр выдается свидетельство установленной формы.

7.2 В случае отрицательных результатов поверки, поверяемый профилометр к дальнейшему применению не допускается. На него выдается извещение о непригодности к применению с указанием причин забракования.

Начальник отдела 340 ФГУП «ВНИИФТРИ»

Инженер отдела 340 ФГУП «ВНИИФТРИ»

 $\begin{array}{cc}\n\mathcal{L} \\
\hline\n\mathcal{L} \\
\hline\n\mathcal{L} \\
\hline\n\mathcal{L} \\
\hline\n\mathcal{L} \\
\hline\n\mathcal{L} \\
\hline\n\mathcal{L} \\
\hline\n\mathcal{L} \\
\hline\n\mathcal{L} \\
\hline\n\mathcal{L} \\
\hline\n\mathcal{L} \\
\hline\n\mathcal{L} \\
\hline\n\mathcal{L} \\
\hline\n\mathcal{L} \\
\hline\n\mathcal{L} \\
\hline\n\mathcal{L} \\
\hline\n\mathcal{L} \\
\hline\n\mathcal{L} \\
\hline\n\mathcal{L} \\
\hline\n\mathcal$ Т.Ю. Бабикова